## **Инструкция по размещению отзыва на сайте bus.gov.ru**

1. Откройте страниц[у](https://bus.gov.ru/info-card/17531) <https://bus.gov.ru/info-card/431987>

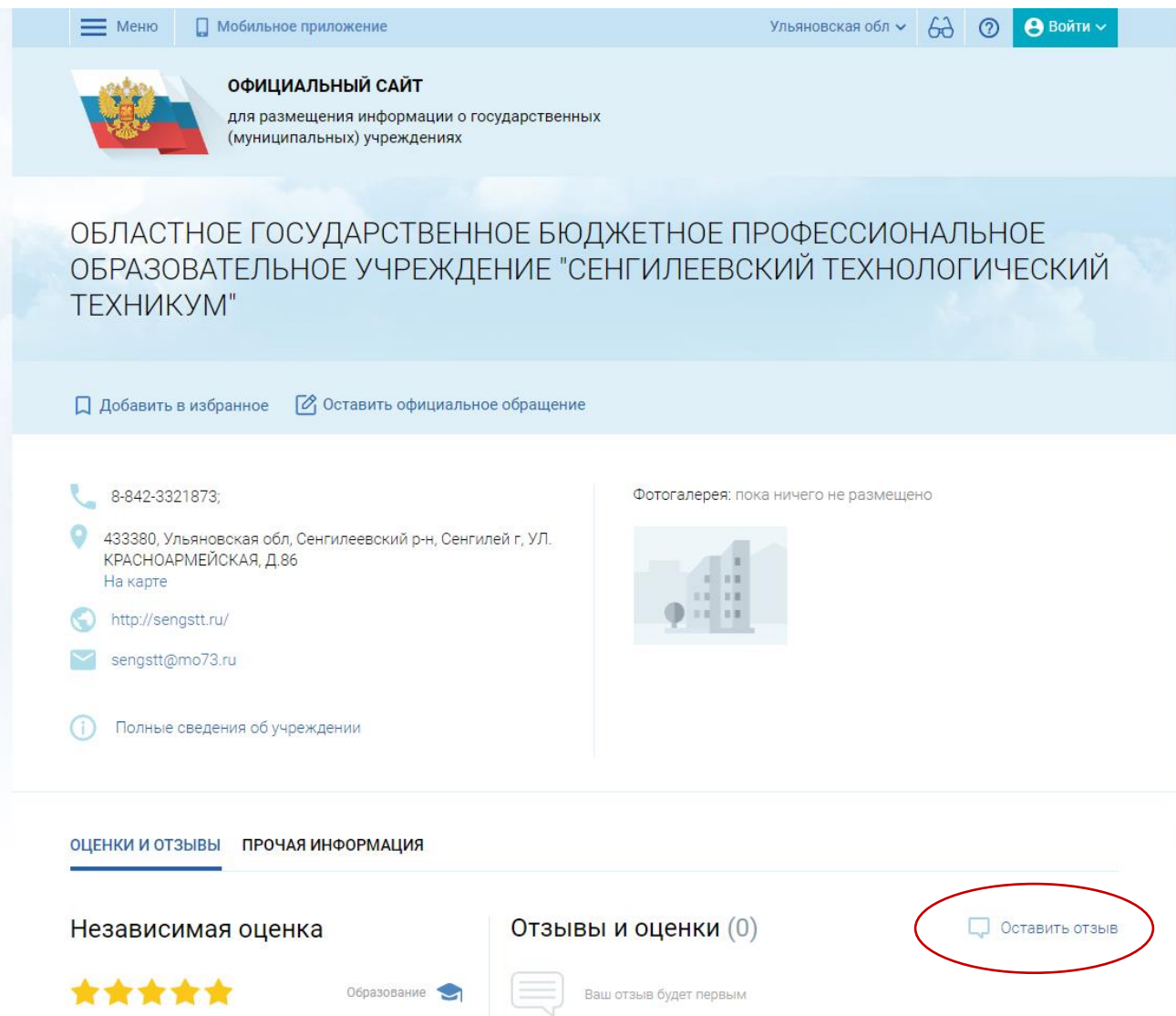

2. Нажмите кнопку «Оставить отзыв». Система попросит войти, используя регистрационную запись на Едином портале Гос. Услуг. Вы нажимаете «Войти» и выбираете «Госуслуги».

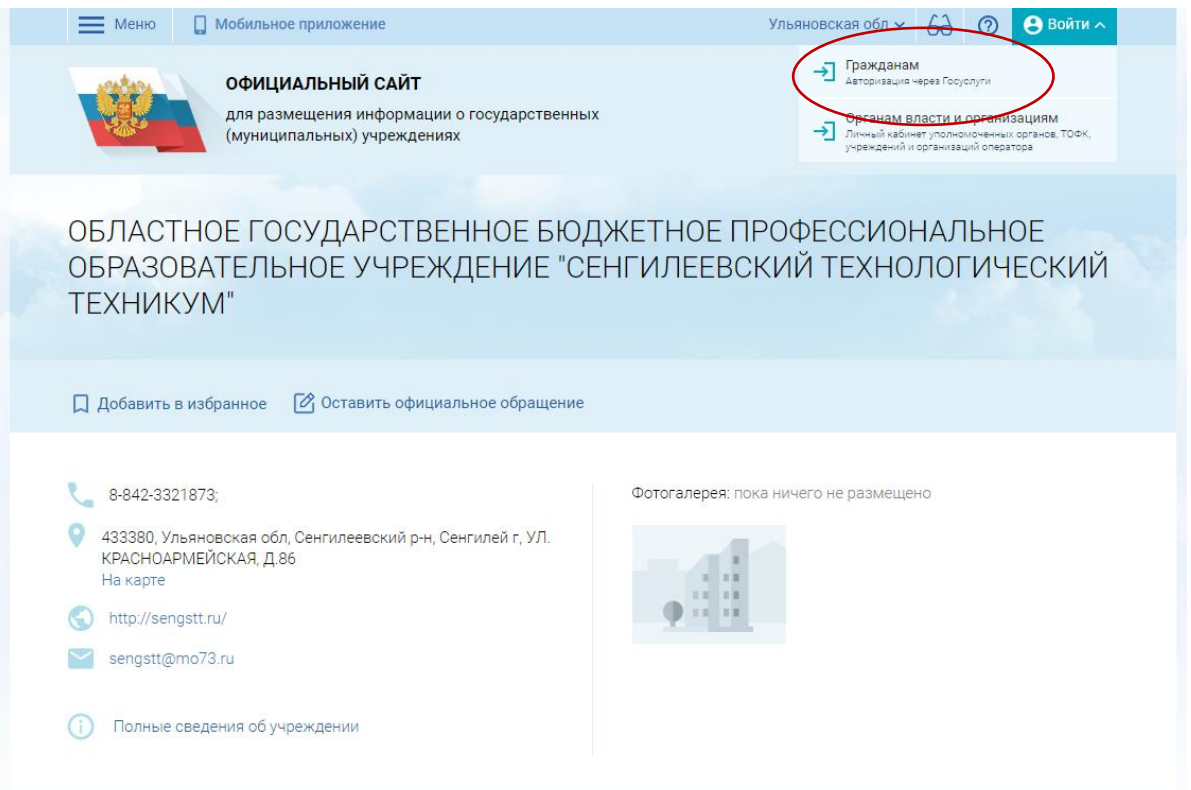

3. На следующей странице вы вводите учетные данные для портала «Госуслуги» и автоматически Вы авторизованы. Нажмите на «Оставить отзыв».

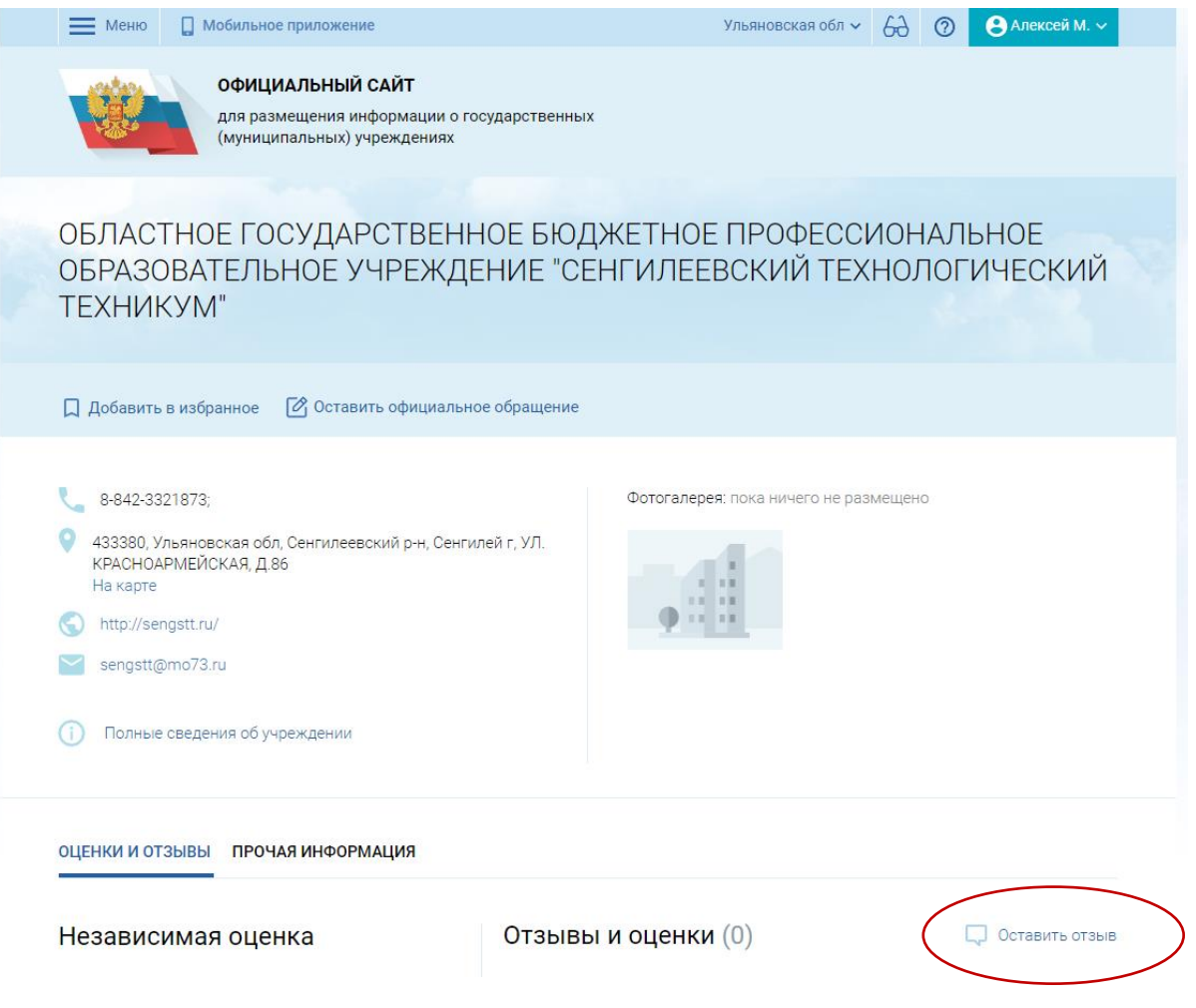

4. Вы нажимаете «Оставить отзыв». Система предложит ознакомиться с Политикой формирования отзывов на официальном сайте для размещения информации о государственных и муниципальных учреждениях в информационно-телекоммуникационной сети «Интернет» [www.bus.gov.ru.](http://www.bus.gov.ru/)

Поставить знак согласия и нажмите «Оставить отзыв».

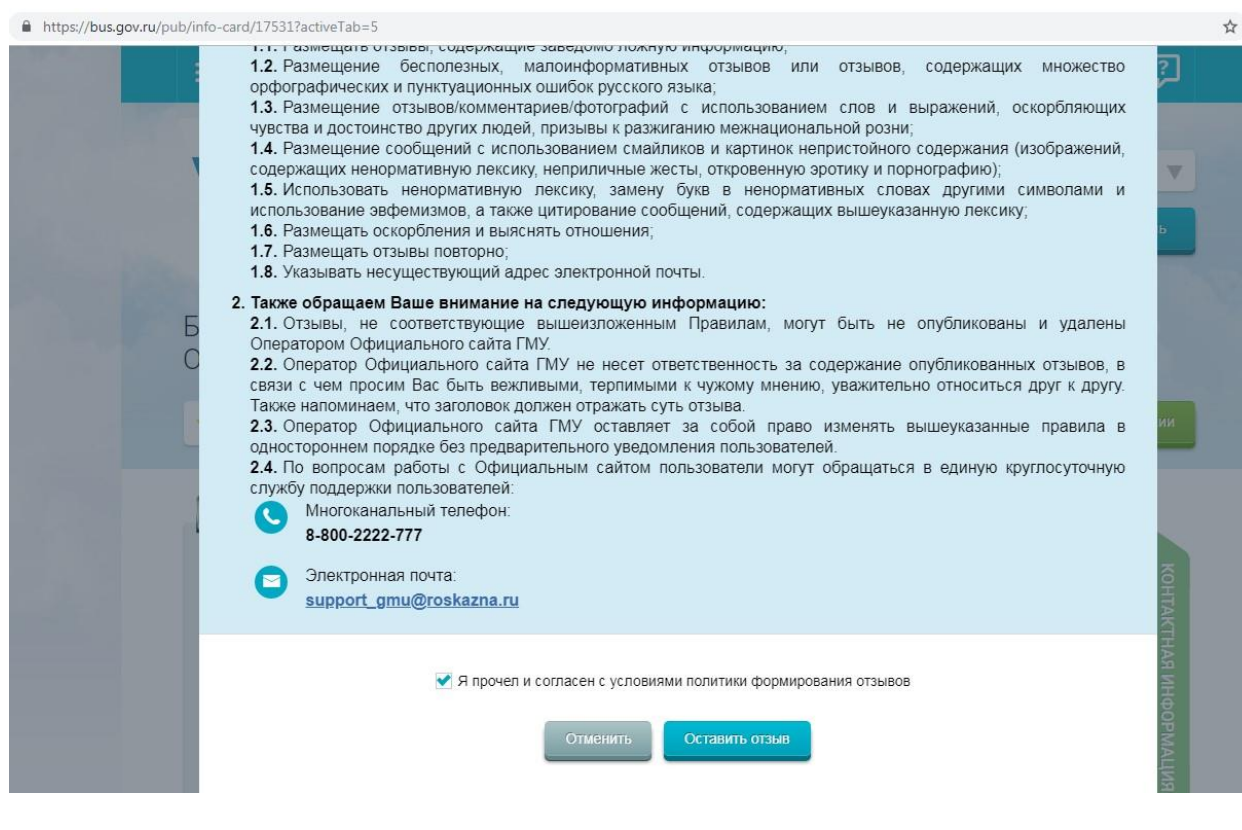

5. Откроется диалоговое окно, в котором необходимо написать отзыв

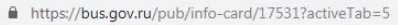

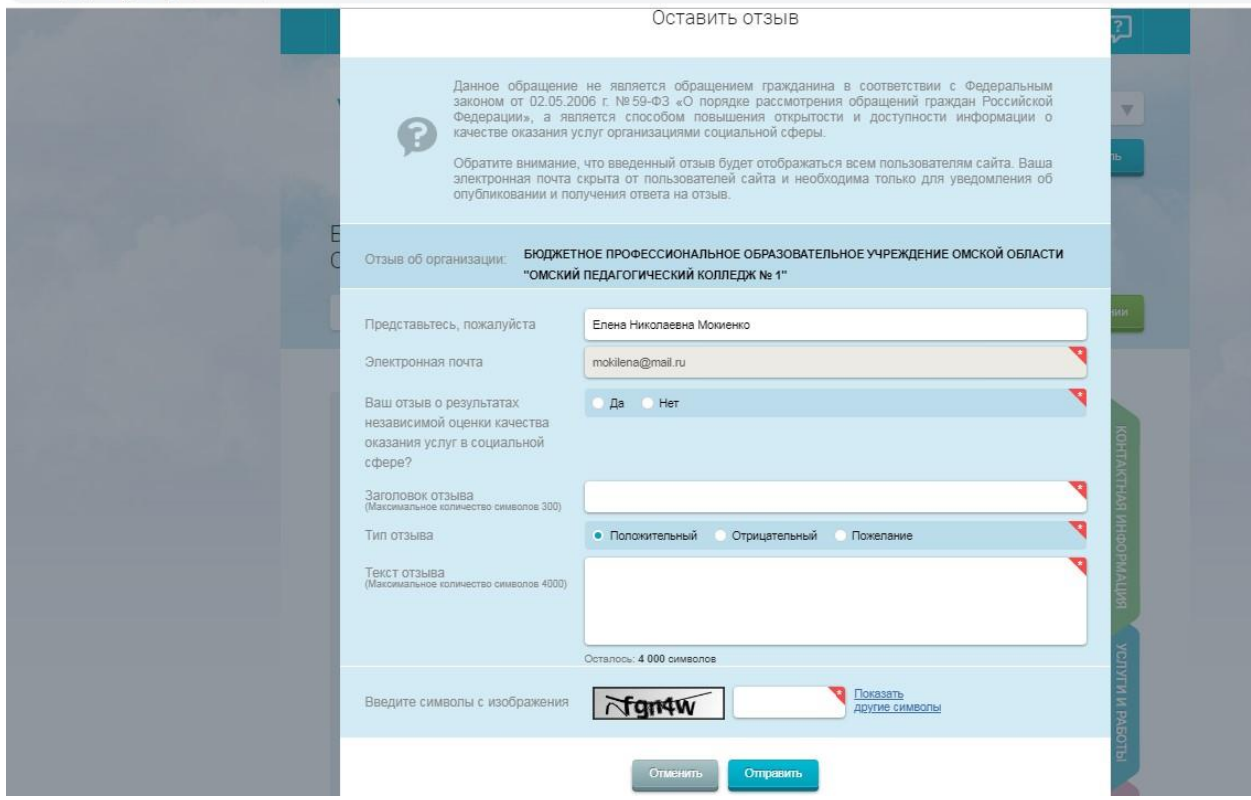

- 6. Нажмите кнопку «Оправить»
- 7. Спасибо за участие!!!!